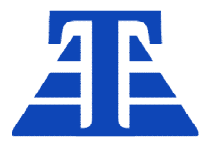

658220, Алтайский край г. Рубцовск, ул. Строительная, д. 42, пом. 5, оф. 212 +7 (385-57) 2-53-09, +7-905-926-44-11 ta22.ru, ta22@ngs.ru

Утверждаю

Ген. директор директор Чаплин А.В.

« »\_\_\_\_\_\_\_\_\_\_\_\_\_\_2021 г

# ВИ -МВ-1

Весовой индикатор

Руководство Руководство оператора

РО ВИ-МВ-1.0

Версия ПО 1.1

г. Рубцовск 2021г.

# **Оглавление**

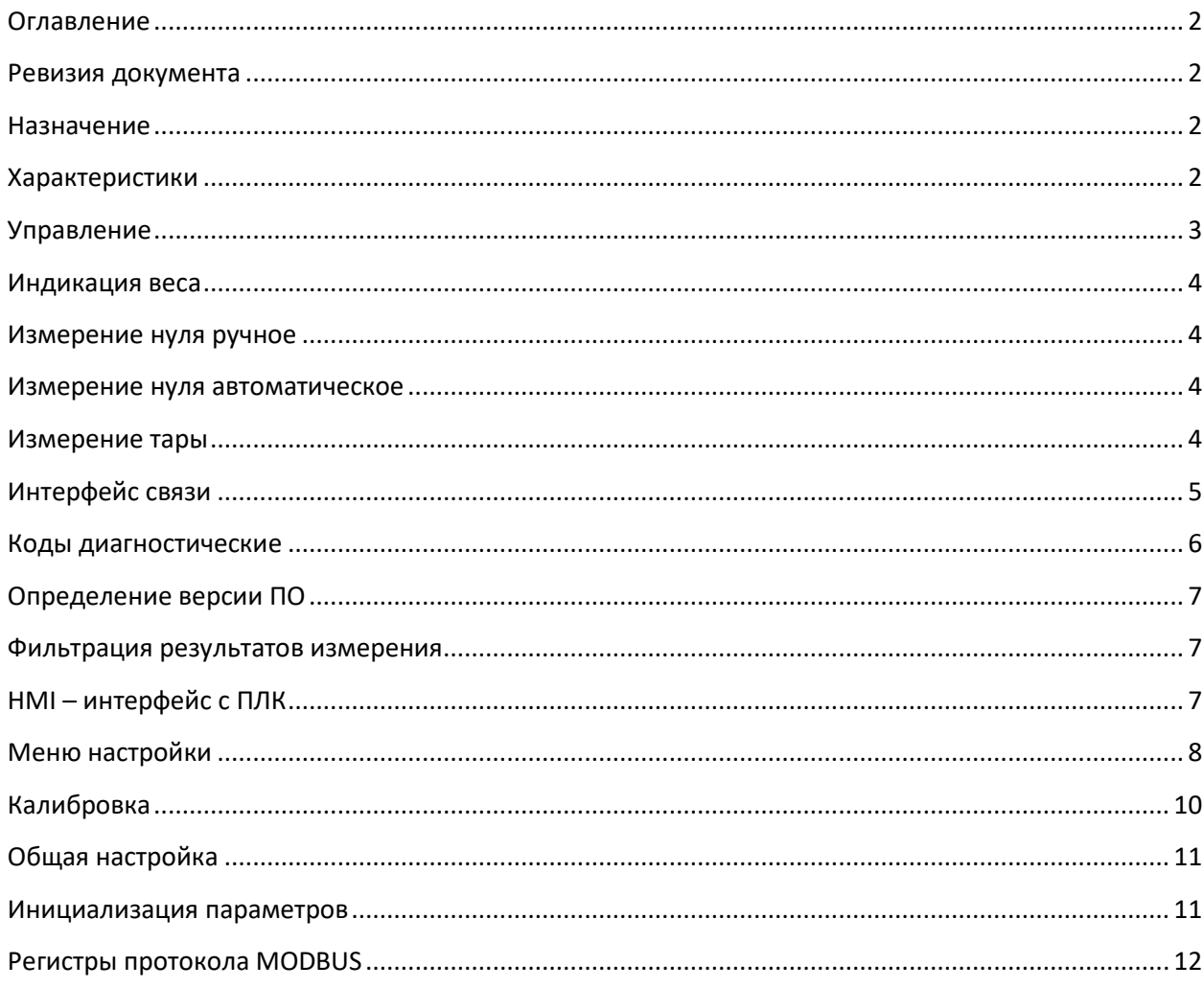

### Ревизия документа

Дата последнего редактирования: воскресенье, 24 октября 2021 г.

### **Назначение**

Настоящее руководство оператора предназначено для ознакомления обслуживающего персонала с принципами управления и настройки индикатора ВИ-МВ-1 (далее индикатор).

### Характеристики

Данные характеристики распространяются на текущую версию встроенного программного обеспечения (далее: ПО)

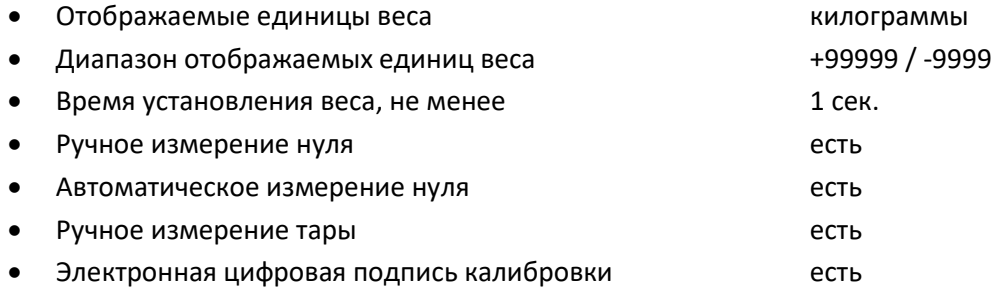

## **Управление**

На передней панели индикатора находится двухстрочный цифровой индикатор, верхняя строка отображает измеряемый вес, нижняя – режимы индикации. Дискретные светодиодные индикаторы отображают состояние основных входов и выходов индикатора. Шесть кнопок предназначены для управления:

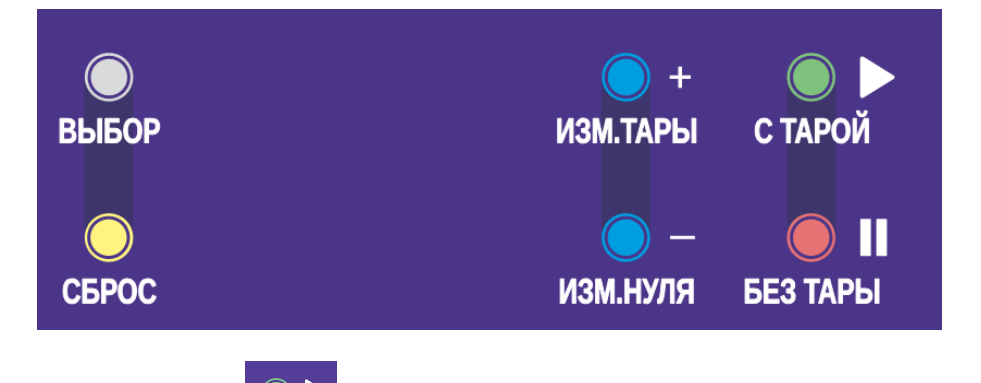

- [ВВОД/ С ТАРОЙ] Индикация суммарного веса текущего измерения и ранее измеренной тары
- $[OTMEHA / BE3 TAPBI]$   $\bigcirc$   $\blacksquare$  Индикация текущего измерения веса без веса тары
- · [ПЛЮС/ ИЗМ ТАРЫ] Запоминание текущего измерения веса как веса тары
- · [МИНУС/ИЗМ НУЛЯ] Запоминание текущего измерения веса как нулевого веса
- · [ВЫБОР] Изменение режимов индикации параметров
- · [СБРОС] зарезервирован для других модификаций ПО

### **Индикация работы**

Дискретные индикаторы режимов работы и состояния входов и выходов расположены сбоку от цифрового индикатора.

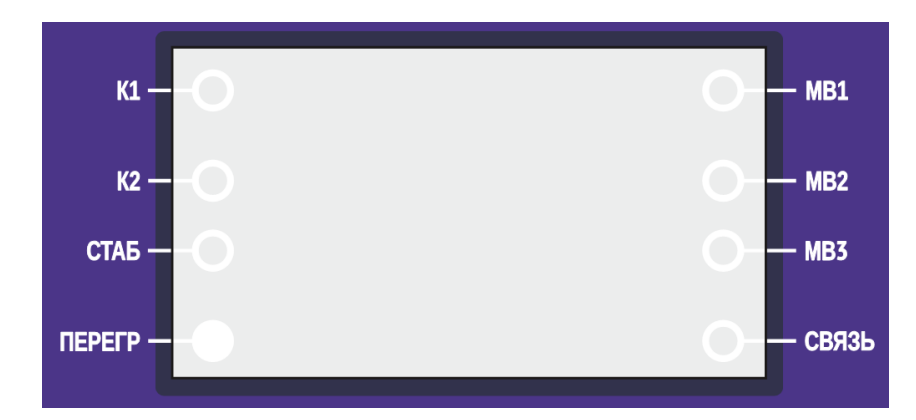

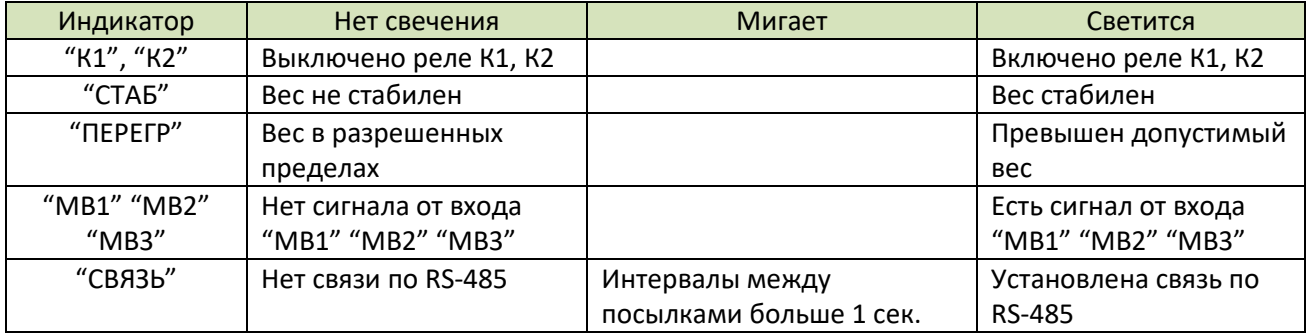

### **Индикация веса**

Вес на индикаторе отображается в килограммах. Факт успокоения отображается индикатором "СТАБ". Перегрузка весов отображается индикатором "ПЕРЕГР". В этом случае необходимо прекратить нагружение весов.

### **Измерение нуля ручное**

Измерение нуля при работе весов может потребоваться в случаях:

- · Изменилась масса весоизмерительной платформы (далее: грузоприемное устройство или ГПУ) от налипания продукта, истирания и т.п.
- · Изменение характеристик тензодатчика (сдвиг передаточной характеристики в результате небольшой деформации датчика)

В этом случае применяют принудительное измерение нуля нажатием кнопки [МИНУС/ИЗМ НУЛЯ].

### **Измерение нуля автоматическое**

Если разрешено автоизмерение нуля (п. P33), то алгоритм измерения нуля следующий:

- · Индикатор ожидает установки стабильности ГПУ. Если сигнал стабильность постоянно гаснет от внешних колебаний (воздействие вибраций, ветра и т.п.) – уменьшите чувствительность сигнала (п. P37).
- · Если стабильность есть, индикатор ожидает заданное время (п. P35) для того, чтобы проверить, что не происходит взвешивание. Это время выбирается большим, чем типичное время на установку груза.
- · После этого индикатор проверяет, не превышен ли допустимый вес для измерения автонуля (п. P34). Этот вес выбирается меньшим, чем типичный измеряемый груз, но большим чем типичное загрязнение ГПУ.
- · Если все условия совпали (есть стабильность ГПУ, стабильность сохраняется достаточное время, уход веса в пределах веса загрязнения) то вес ГПУ автоматически принимается за ноль.

### **Измерение тары**

Положите тару на ГПУ, нажмите кнопку [ПЛЮС/ ИЗМ ТАРЫ]. Этот вес будет отображаться суммой к измеряемому весу, если нажата кнопка [ВВОД/ С ТАРОЙ]. Вернутся к отображению веса без тары можно нажатием кнопки [ОТМЕНА / БЕЗ ТАРЫ]. Чтобы обнулить запомненный вес тары, очистите ГПУ и нажмите кнопку [ПЛЮС/ ИЗМ ТАРЫ] – будет запомнен нулевой вес тары.

### **Интерфейс связи**

- · Физический интерфейс RS-485, гальванически изолированный, с общим проводником
- · Изолированный сегмент интерфейса соединен с корпусом резистором 100кОм
- Поляризация линий интерфейса выполнена резисторами (pull-up и pulldown) 4.7k

### **Протокол обмена CAS CI-6000A**

- **·** Протокол обмена CAS CI-6000A
- **·** Количество бит 8
- **·** Проверка четности нет
- **·** Стоповые биты 1
- **·** Варианты скоростей обмена 1200, 2400, 4800, 9600, 19200, 34800, 57600, 115200
- **·** Период печати в порт 2Гц.

### **Протокол обмена MODBUS**

- **·** Протокол обмена MODBUS RTU
- **·** Количество бит 8
- **·** Проверка четности нет
- **·** Стоповые биты 1(2)
- **·** Варианты скоростей обмена 1200, 2400, 4800, 9600, 19200, 34800, 57600, 115200

Для протокола ModBus реализованы следующие функции:

- 3 (Read holding registers) получение значения одного или нескольких регистров
- · 6 (Preset single register) запись нового значения в регистр
- 16 (Preset multiple registers) установка новых значений нескольких последовательных регистров

Диапазон допустимых адресов от 1 до 127. Адрес 0 является широковещательным адресом и допускается к использованию только с командами записи. Квитанция на широковещательный адрес отсутствует.

### **Стандартные коды ошибок MODBUS**

Реализованы следующие коды ошибок:

- · 01 Принятый код функции не может быть обработан.
- 02 Адрес данных, указанный в запросе, недоступен.
- · 03 Значение, содержащееся в поле данных запроса, является недопустимой величиной.
- · 04 Не восстанавливаемая ошибка имела место, пока ведомое устройство пыталось выполнить затребованное действие.
- · 06 Ведомое устройство занято обработкой команды. Ведущее устройство должно повторить сообщение позже, когда ведомое освободится.

### **Сетевой адрес и скорость MODBUS**

Сетевой адрес, скорость, количество стоповых бит определяется настройкой в меню индикатора. На линии не должно быть устройств с одинаковым сетевым номером.

Настройка режима (см. параграф "Меню настройки"):

- · В пункт Р70 введите сетевой номер индикатора в сети ModBus
- · В пункт Р71 введите скорость обмена
- · В пункт Р72 введите количество стоповых бит

# **Коды диагностические**

Диагностические коды предназначены для определения причины отклонений и неисправностей в работе индикатора. Отсутствие ошибок: ДК-1 = 16; ДК-2 = 0.

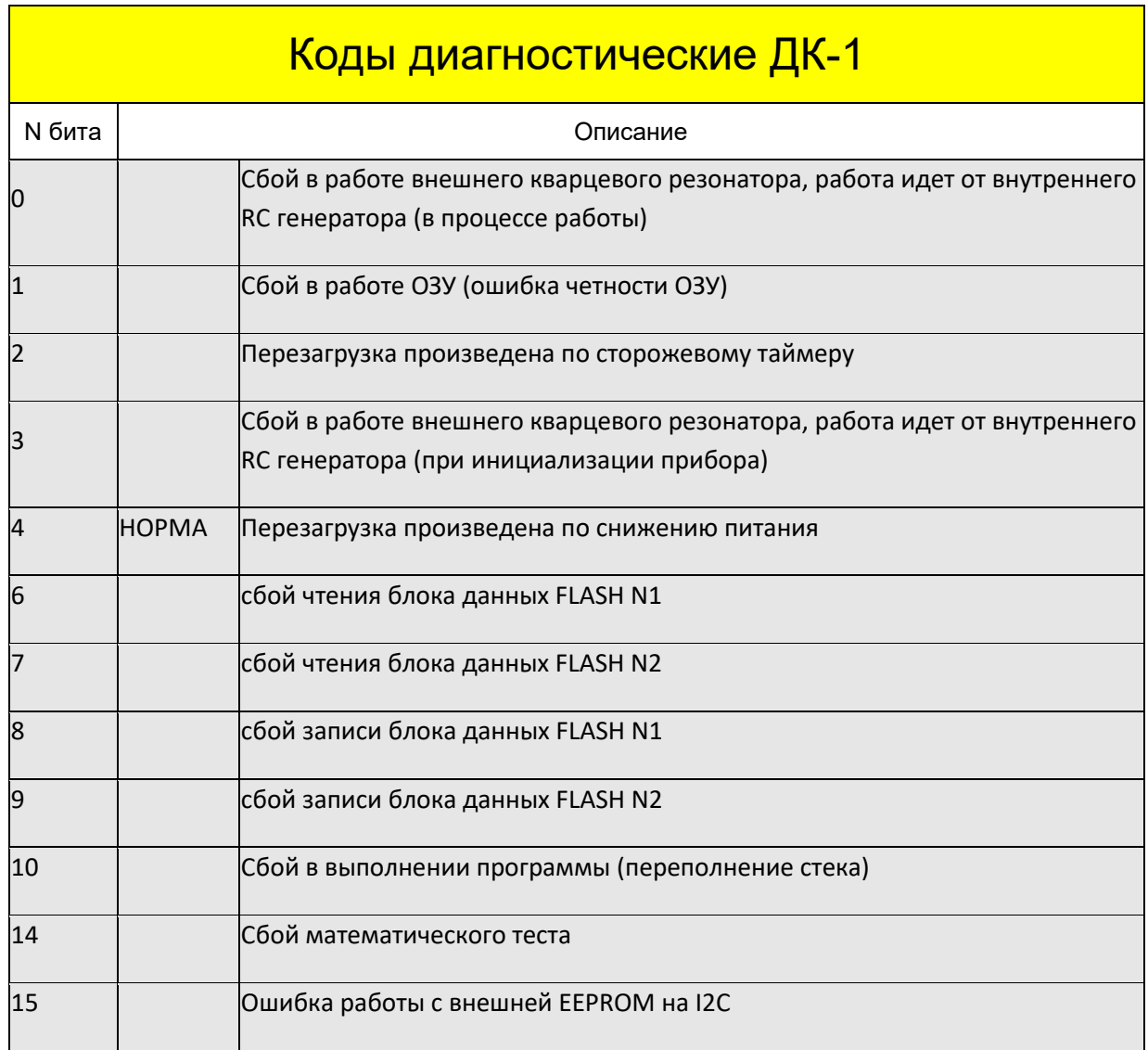

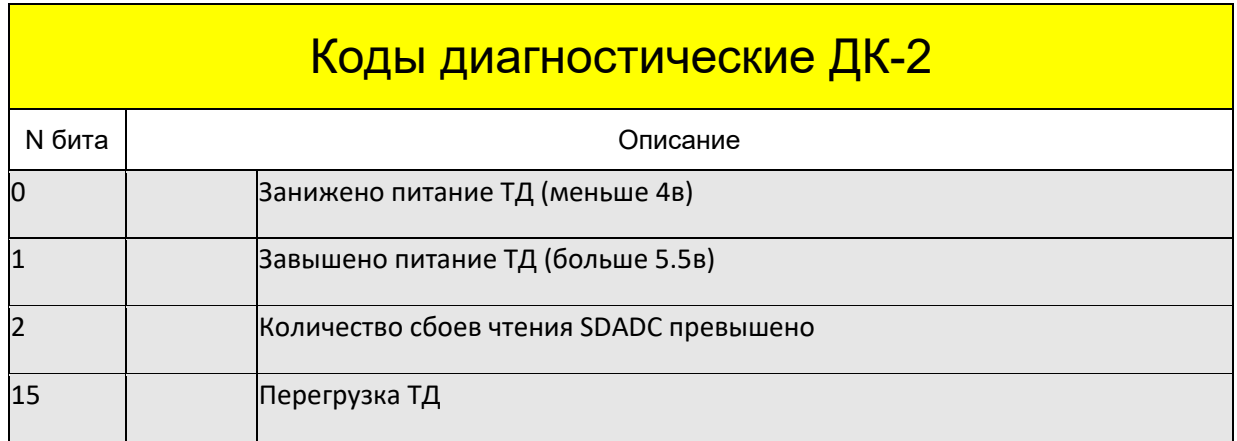

### **Определение версии ПО**

После включения индикатора на индикаторе кратковременно отображается номер версии:

- ${S X.Y}$  версия встроенного ПО.
- {H X.Y} версия аппаратной части индикатора.

Для просмотра цифровой подписи ПО нажимайте кнопку [ВЫБОР] до появления:

- · {F- } шестнадцатеричное значение CRC-32 метрологически значимого встроенного ПО.
- ${H- }$  шестнадцатеричное значение CRC-32 (hash function) калибровочных параметров (электронная цифровая подпись проведенной калибровки).

#### **Фильтрация результатов измерения**

Для улучшения подавления помех при взвешивании (вибрации, ветровое воздействие) можно увеличить время измерения и сгладить помехи. Для этого в пункте "Глубина фильтра" (п. P30) необходимо установить необходимое время фильтрации.

Выбор значений в диапазоне от 1 до 5 секунд включает следующий режим фильтрации:

- 1. Медианный фильтр на 5 отсчетов (фиксированный параметр), который убирает ошибки конверсии АЦП и ошибки на цифровой шине обмена процессора и АЦП, вызванные электростатическими разрядами.
- 2. IIR фильтр с частотой среза 5Гц (фиксированный параметр), который уменьшает шумы АЦП и наведенные помехи на тензодатчик и кабель тензодатчика
- 3. Фильтр скользящего среднего в диапазоне от 1 до 5 секунд (настриваемый параметр). Этот фильтр предназначен для улучшения восприятия информации на цифровом индикаторе. При увеличении значения фильтра кратковременные колебания веса на ГПУ будут изменяться более плавно.

Выбор значений 0 секунд включает следующий режим фильтрации:

- 1. Медианный фильтр на 5 отсчетов (фиксированный параметр), который убирает ошибки конверсии АЦП и ошибки на цифровой шине обмена процессора и АЦП, вызванные электростатическими разрядами.
- 2. IIR фильтр с частотой среза 10Гц (фиксированный параметр), который уменьшает шумы АЦП и наведенные помехи на тензодатчик и кабель тензодатчика

Этот режим применяется при использовании индикатора как выносное АЦП в составе систем дозирования.

### **HMI – интерфейс с ПЛК**

Пункты меню в интервале 40-49 отображаются на регистры 0x20-0x29 соответственно. Эта функция применяется при использовании индикатора совместно с программируемым логическим контроллером в качестве выносного АЦП и позволяет считывать и записывать данные в ПЛК. Регистры модифицируют пункты и наоборот автоматически.

### **Меню настройки**

Для перехода в режим настройки индикатора через меню нажмите и удерживайте кнопку [СБРОС] затем нажмите кнопку [ВЫБОР]. Индикатор перейдет в режим отображения меню. В верхней строке в формате {P n} будет отображаться номер пункта меню, в нижней строке – значение этого пункта.

Переключение между пунктами осуществляется кнопками [ПЛЮС] и [МИНУС].

Для редактирования выбранного пункта нажмите кнопку [ВВОД], значение в нижней строке будет мигать, что свидетельствует о начале редактирования.

Значение можно изменять кнопками [ПЛЮС] и [МИНУС]. После редактирования пункта меню можно вернуться в меню двумя способами. Если нажать [ВВОД], то изменения сохранятся, если [ОТМЕНА] то внесенные изменения не сохранятся.

После редактирования меню нужно выйти в основной режим индикации нажатием и удержанием кнопки [СБРОС] затем кнопки [ВЫБОР]. В этот момент измененные параметры будут записаны в энергонезависимую память.

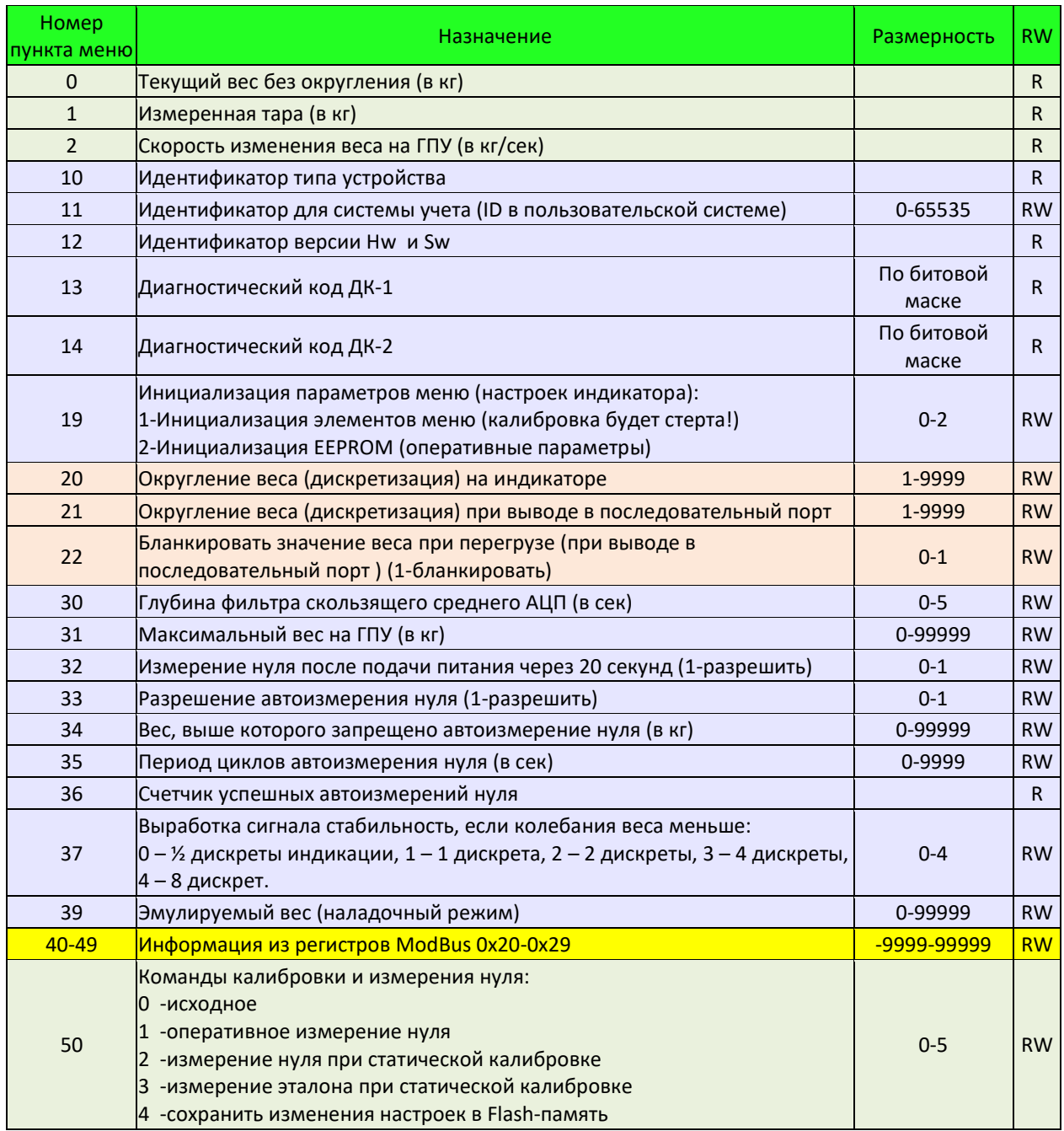

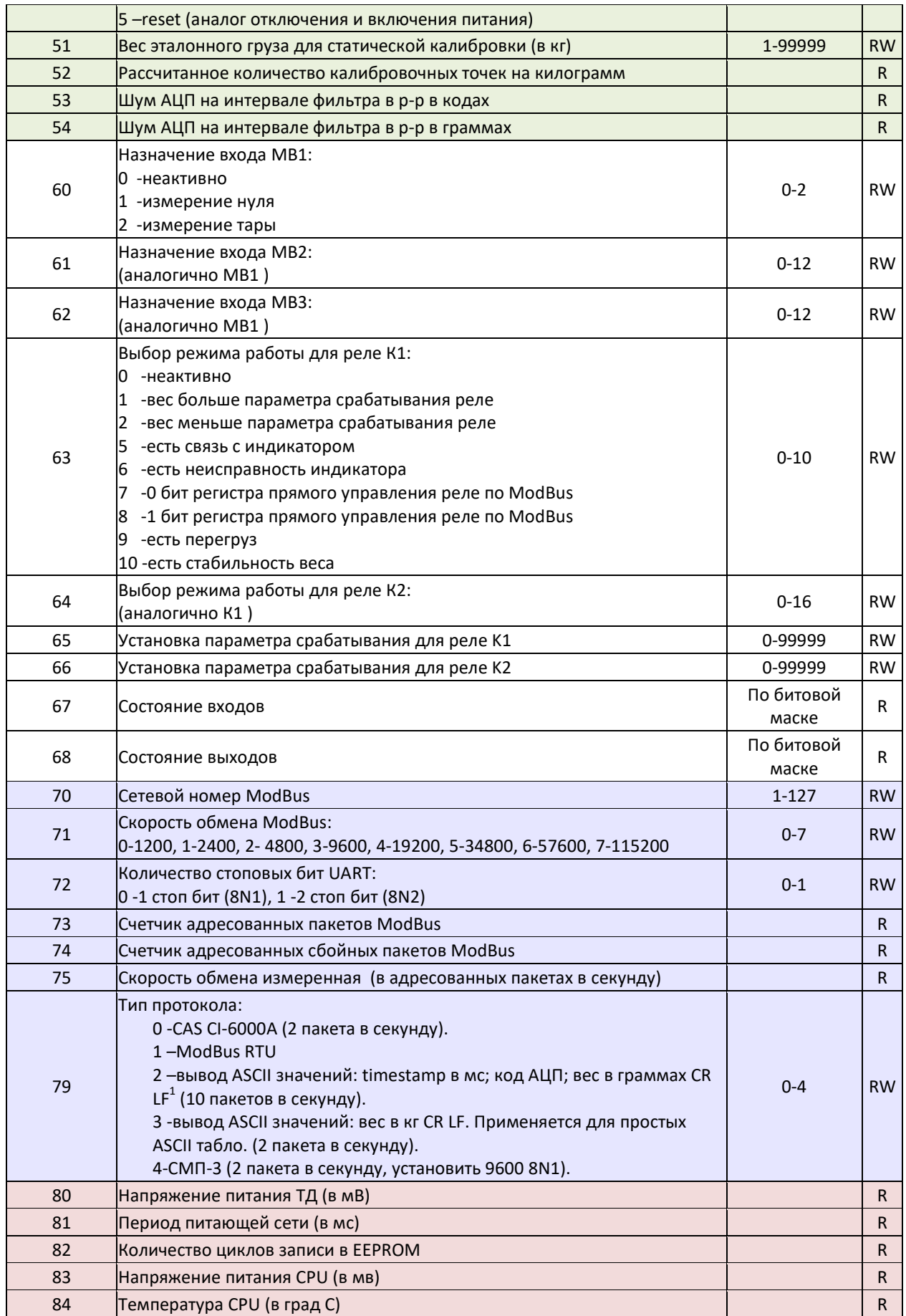

 1 Производитель не гарантирует отсутствие изменений в формате протокола

# **Калибровка**

Статическая калибровка предназначена для масштабирования сигнала с тензодатчика. Масса гири выбирается из условия: не менее 25% и не более 100% грузоподъемности применяемого тензодатчика. Подготовка к калибровке:

- · Очистите ГПУ.
- · Установите калибровочную гирю на ГПУ и проверьте, что есть зазоры для обеспечения перемещения ГПУ при полной нагрузке
- · Снимите гирю с ГПУ.
- · В пункт Р51 введите фактический вес эталонной гири в кг.

### Калибровка:

Ввод команды – выбрать пункт Р50, нажать кнопку [ВВОД], изменить значение параметра кнопками [ПЛЮС] или [МИНУС], нажать кнопку [ВВОД]. После обработки введенной команды значение параметра установится в "0".

- · При пустом ГПУ в Р50 введите команду "2" "измерение нуля".
- · Установите гирю на ГПУ.
- В Р50 введите команду "3" "измерение эталона".
- · Снимите гирю с ГПУ.
- · В Р50 введите команду "1" " оперативное измерение нуля".

Для сохранения проведенной статической калибровки выйти из меню нажатием и удержанием кнопки [СБРОС] затем нажатием кнопки [ВЫБОР].

## **Общая настройка**

### **Настройка дискретных входов**

Дискретные входы МВ1, МВ2, МВ3 применяют для организации удаленного управления индикатором:

- измерение нуля
- измерение тары

Каждому входу необходимо сопоставить только одну функцию.

### **Настройка релейных выходов**

Индикатор имеет два информационных релейных выхода. Контакты реле могут быть подключены к сигнализации системы управления технологическим процессом предприятия для оповещения персонала об отклонении в работе (варианты настроек):

- · Превышение измеренного веса над заданным
- · Перегрузка весов
- · Стабильность веса на ГПУ

Другой возможностью использования релейных выводов является:

- Внешнее управление по протоколу ModBus
- · Включение реле при отказе (изменении информации в диагностических регистрах)
- · Включение реле при потере связи по протоколу ModBus

Каждому выходу реле необходимо сопоставить только одну функцию

### **Инициализация параметров**

При необходимости можно установить параметры всех элементов меню в исходное состояние

- · В Р19 введите команду "1" инициализация всех элементов меню, включая коэффициенты статической калибровки.
- В Р19 введите команду "2" инициализация оперативных параметров.

Если индикатор после включения питания обнаружит повреждение сохраненных данных, автоматически будет выполнена инициализация всех элементов меню заводскими значениями.

# **Регистры протокола MODBUS**

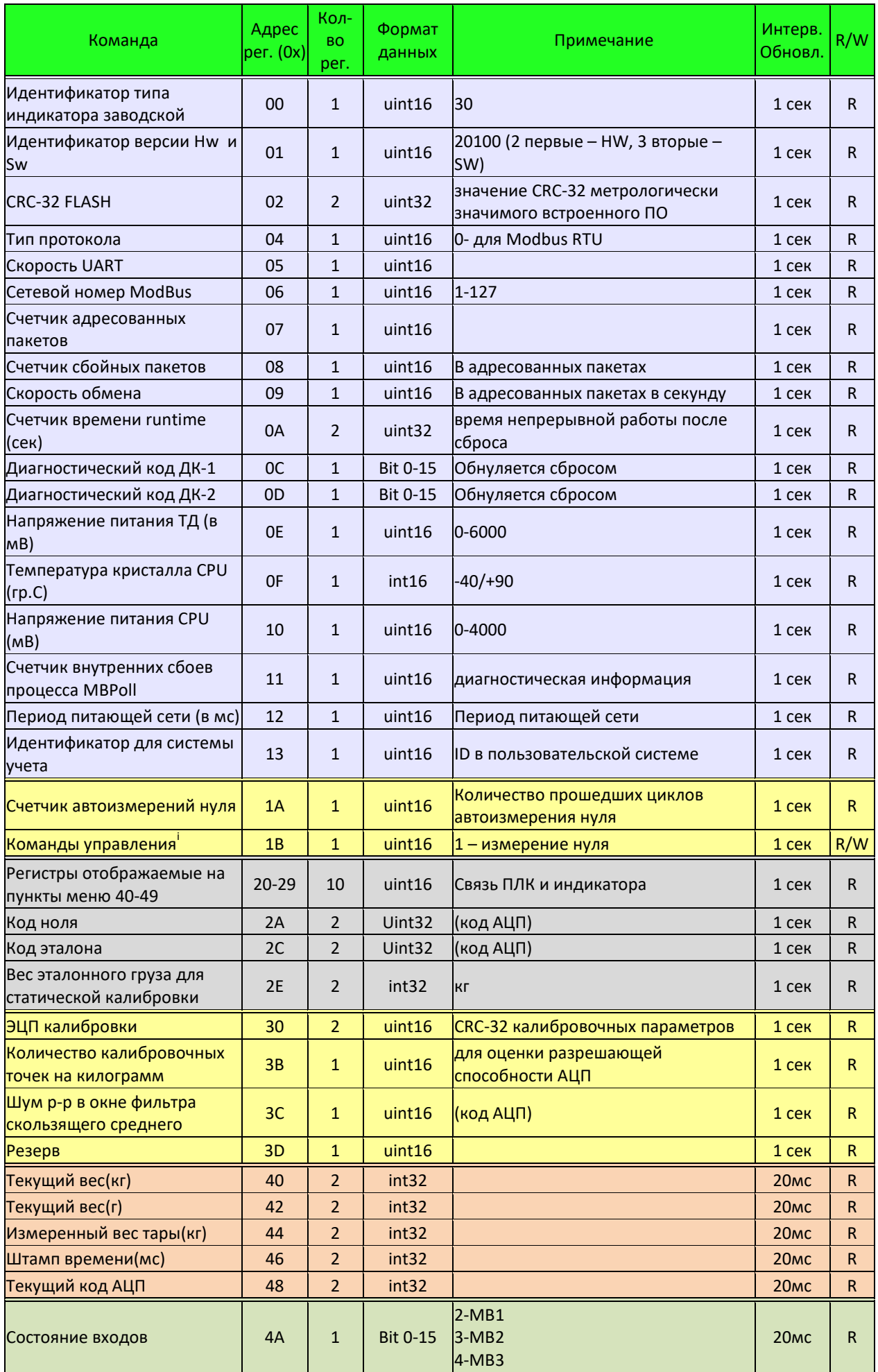

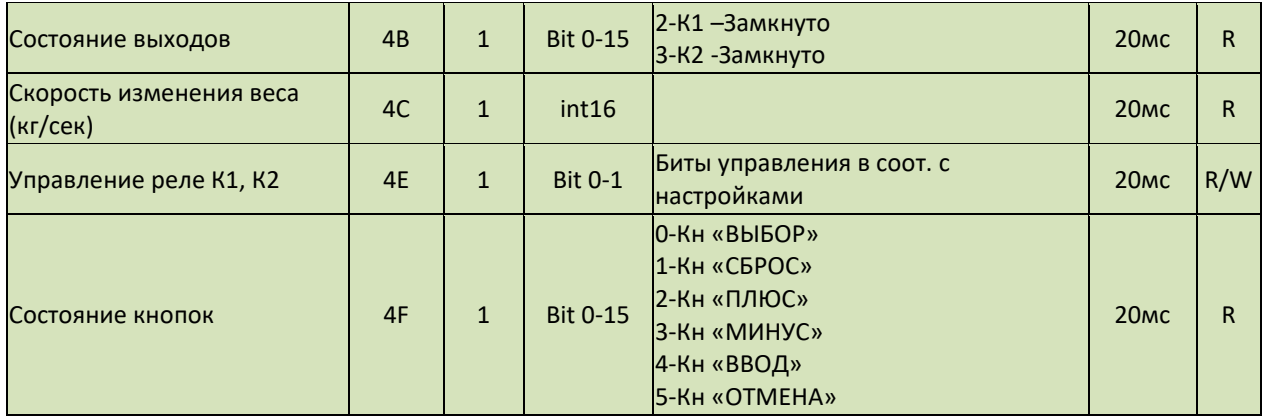

i После выполнения команды регистр будет установлен в 0.

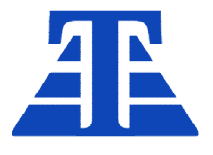

ООО «ТехАвтоматика»

658220, Алтайский край г. Рубцовск, ул. Строительная, д. 42, пом. 5, оф. 212 +7 (385-57) 2-53-09, +7-905-926-44-11 ta22.ru, ta22@ngs.ru

# ВИ -МВ-1

# Весовой индикатор

# Руководство по эксплуатации. Паспорт

# РЭ ПС ВИ-МВ-1.0

г. Рубцовск 2021г.

# **Оглавление**

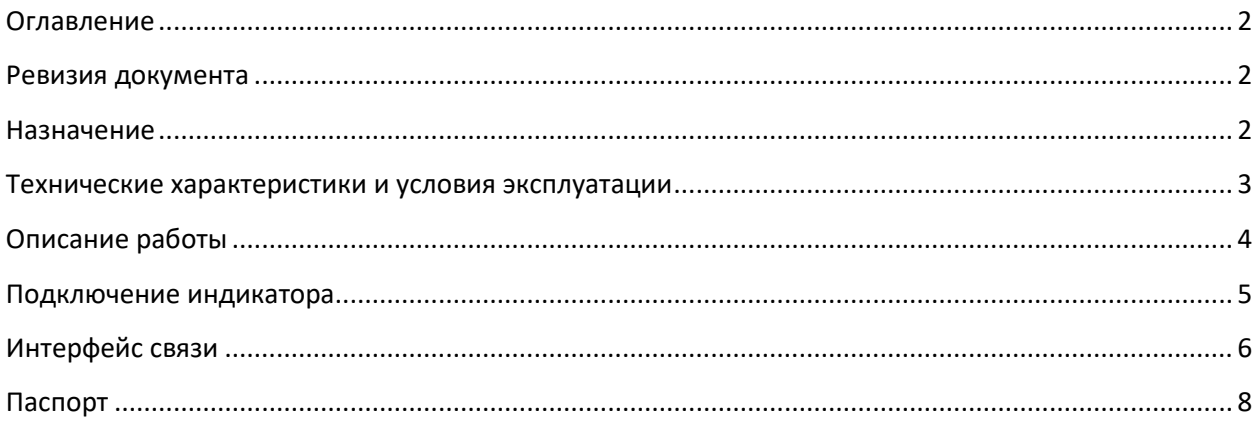

### **Ревизия документа**

Дата последнего редактирования: четверг, 23 сентября 2021 г.

### **Назначение**

Настоящее руководство по эксплуатации предназначено для ознакомления обслуживающего персонала с устройством, принципом действия, конструкцией, работой и техническим обслуживанием весового индикатора ВИ-МВ-1 (далее – индикатор или изделие).

# *Индикатор не предназначен для организации коммерческого учета.*

# **Технические характеристики и условия эксплуатации**

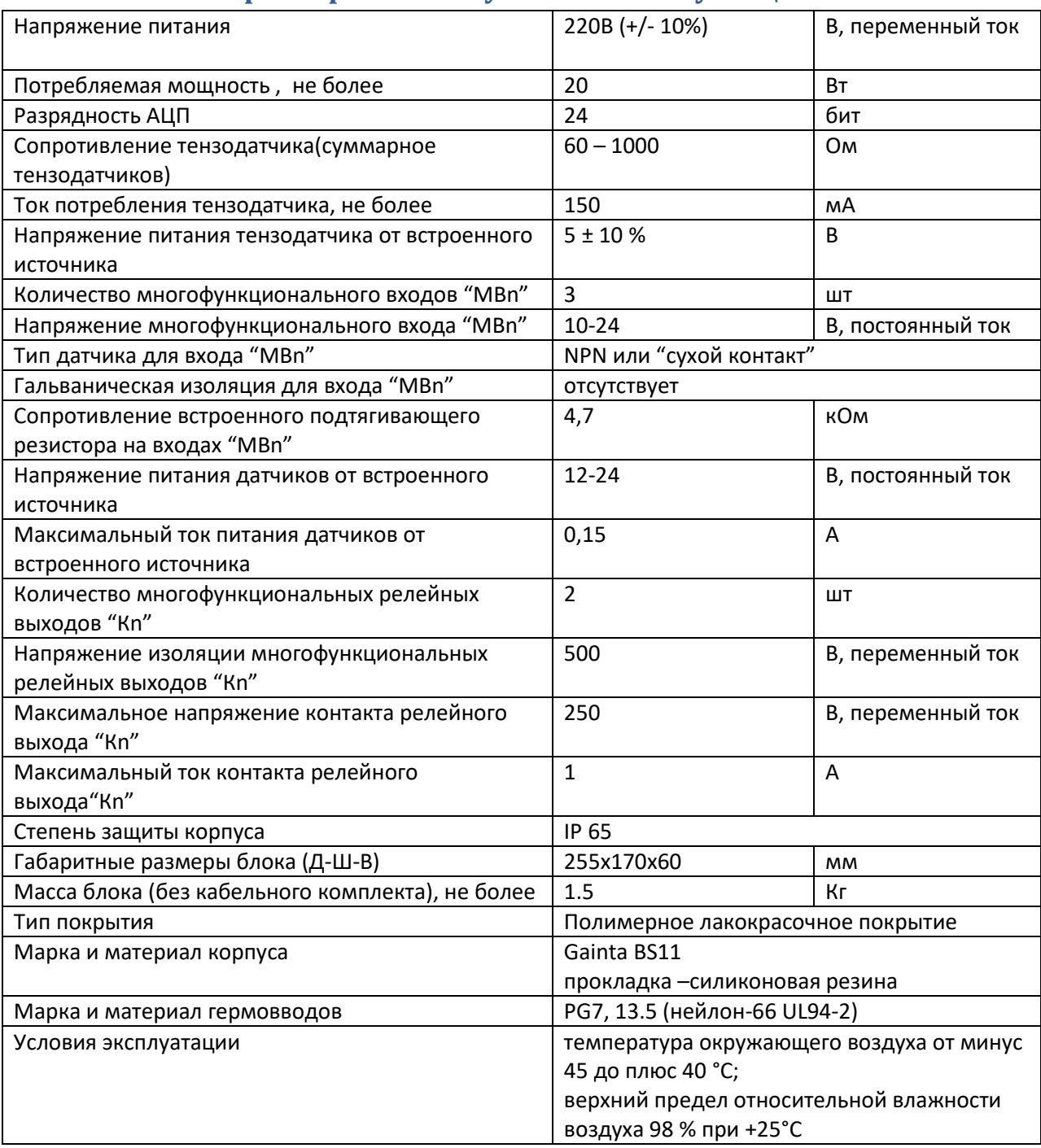

### **Устройство индикатора**

Конструктивно индикатор размещен в алюминиевом корпусе, оснащенном герметизирующей прокладкой и гермовводами для подключения кабелей. Под крышкой расположена единая печатная плата с установленными элементами. Кабели подключаются к пружинным клеммным контактам, обеспечивающим гарантированное усилие зажима на весь срок службы.

В состав электрической схемы блока входят:

- Источник питания 220B/24B/5B/3.3B
- · Аналого-цифровой преобразователь сигналов датчика
- · Процессор, осуществляющий обработку сигналов АЦП
- Изолированный интерфейс RS-485
- · Индикаторы
- · Кнопки управления
- · Реле внешней сигнализации
- · Схема согласования внешних команд управления индикатором

### **Описание работы**

Индикатор предназначен для работы в составе статических технологических весов. Датчиком давления является тензометрический датчик (ТД). Давление преобразуется ТД в электрический сигнал. Индикатор с помощью аналого-цифрового преобразователя преобразует напряжение в цифровое значение веса в соответствии с калибровочными характеристиками. Вычисленный вес отображается на светодиодном индикаторе в физических единицах (кг.) и передается по последовательному интерфейсу RS485 на внешние устройства (компьютер, выносное табло и т.п.).

Есть режимы:

- · индикации с учетом ранее взвешенной тары
- · ручного и автоматического измерения нуля, включая команду от входа МВх

В составе блока имеются два релейных выхода, каждый из которых можно сконфигурировать на срабатывание, если:

- · Вес превышает заданное значение
- · Есть сигнал стабильности веса
- · Есть перегруз грузоприемного устройства

Дискретные светодиодные индикаторы отображают состояние основных входов и выходов блока.

### **Хранение настроек индикатора**

Блок имеет два устройства хранения:

- · Две страницы Flash-памяти для хранения настроек блока, включая калибровочные значения (основная и резервная с автоматическим выбором целой при чтении). Сохранение настроек производится после выхода из меню. Это исключает слишком частые процедуры записи, уменьшающие ресурс Flash-памяти.
- · EEPROM на шине I2C для хранения оперативных настроек, например значения веса, принятого за ноль. Сохранение производится автоматически при перерыве в подаче питания на блок.

### **Подключение индикатора**

Рекомендуемая к применения кабельная продукция

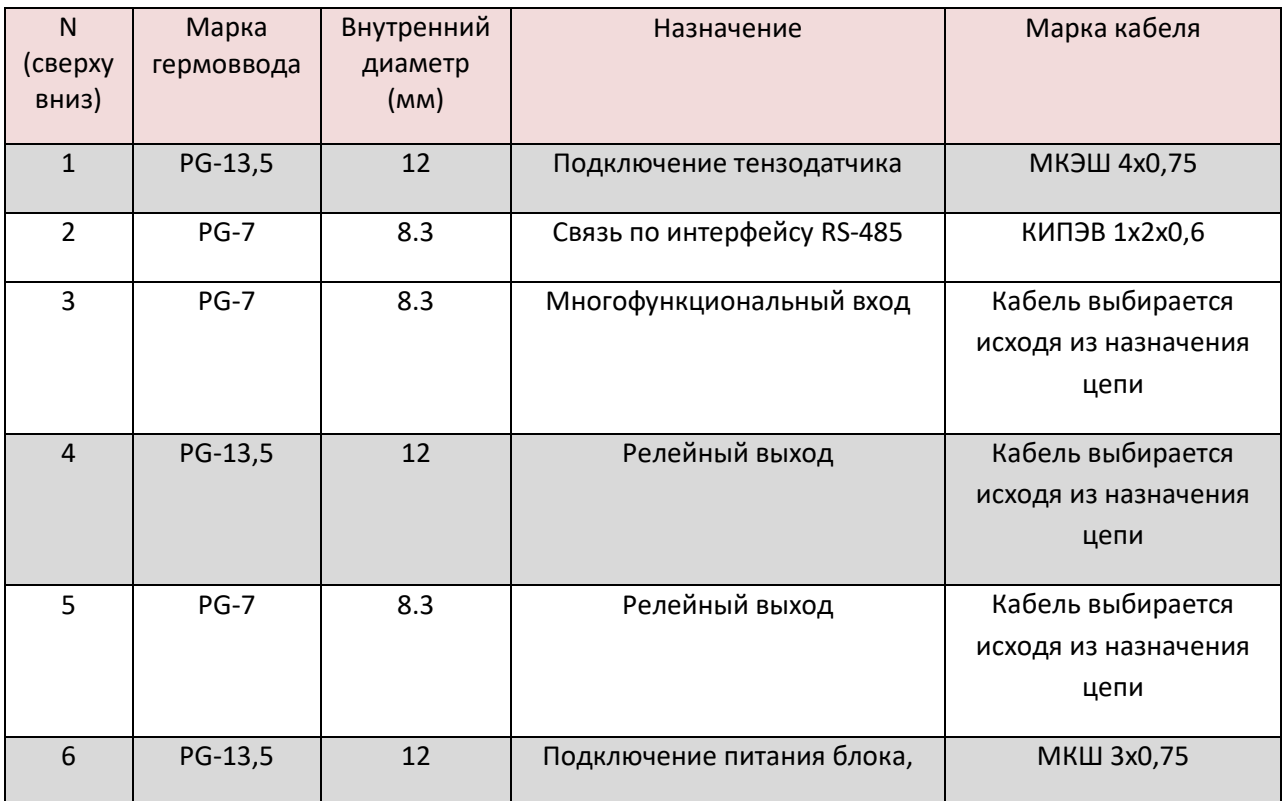

#### **Подключение тензодатчиков**

Перед подключением тензодатчиков рекомендуется проверить электрические параметры тензодатчика, отсутствие утечки на корпус тензодатчика сигнальных, питающих и экранирующих цепей.

Тензодатчик подключается по четырехпроводной схеме. Оплетка кабеля тензодатчиков подключается к контакту "5". Если оплетка кабеля (экран) у применяемого тензодатчика<sup>1</sup> подключена к корпусу тензодатчика, тогда ее к контакту "5" не подключают, для исключения помех, вызванных токами уравнивания потенциалов. Если используется датчик с шестью проводами, необходимо обратную связь по питанию "+" подключить к входу питания "+" и обратную связь "-" к входу питания "-" соответственно.

#### **Подключение питания**

 $\overline{a}$ 

Цепь питания 220В (контакт "18" и "19") оснащена плавким предохранителем (160мА) для защиты питающей сети от перегрузки и варистором для защиты трансформатора от перенапряжений. При перегорании предохранителя не допускается замена предохранителями несоответствующего номинала или проволокой и т.п.

#### **Подключение к сигнализирующим релейным выходам**

Блок имеет два релейных выхода. Каждый релейный выход имеет один замыкающий контакт (реле К1 контакты "25" и "26"; реле К2 контакты "27" и "28"), предназначенный для управления нагрузкой переменного или постоянного тока. Допускается подключение пускателей до первой величины включительно, реле, индикаторов. Эти цепи должны быть защищены внешним плавким предохранителем или автоматическим выключателем.

 $^{\text{\tiny{\textup{1}}}}$ В соответствии с документацией на применяемый тензодатчик

### **Подключение сигнала МВn**

МВ1, МВ2, МВ3 являются многофункциональными входами (контакты "15","13","12") для подключения сухих контактов или датчиков NPN типа. Замыкание такого входа на контакт "10" приведет к активации функции входа, заданной в настройке.

### **Интерфейс связи**

Физический интерфейс – RS-485, гальванически изолированный, с общим проводником

### **Рекомендации по монтажу**

Индикатор рекомендуется крепить винтами на монтажной пластине в месте, где оператору будет удобно управлять весами и будет исключено повреждение блока при перемещениях персонала и оборудования.

После закрепления индикатора вскройте крышку и заведите разделанные кабели в гермовводы. При подключении кабеля следует быть особенно внимательным при разделке, чтобы нити экрана не замыкали элементы на плате и контактах. После ввода кабелей в гермовводы следует их плотно затянуть, при нарушении герметизации (повреждении оболочки кабеля или образовании щелей ) следует устранить дефекты с помощью силиконового герметика. Не допускается эксплуатация блока с поврежденной герметизирующей прокладкой и гермовводами. Для подключения проводов аккуратно нажмите на оранжевый толкатель контакта, вставьте жилу в отверстие и отпустите толкатель.

# *Внимание! Не допускается прикладывать усилие более 1.5кг к толкателям контактов.*

После подключения всех необходимых соединений проверьте функционирование индикатора и закройте крышку. Проверьте прилегание поверхностей крышки, отсутствие зазоров и перекосов.

### **Заземление**

Индикатор необходимо заземлить (в случае вынесенной установки на монтажную панель или шкаф) проводником не менее 0,75 мм^2, оснащенным медным кольцевым наконечником (6.5мм).

# **Размеры корпуса**

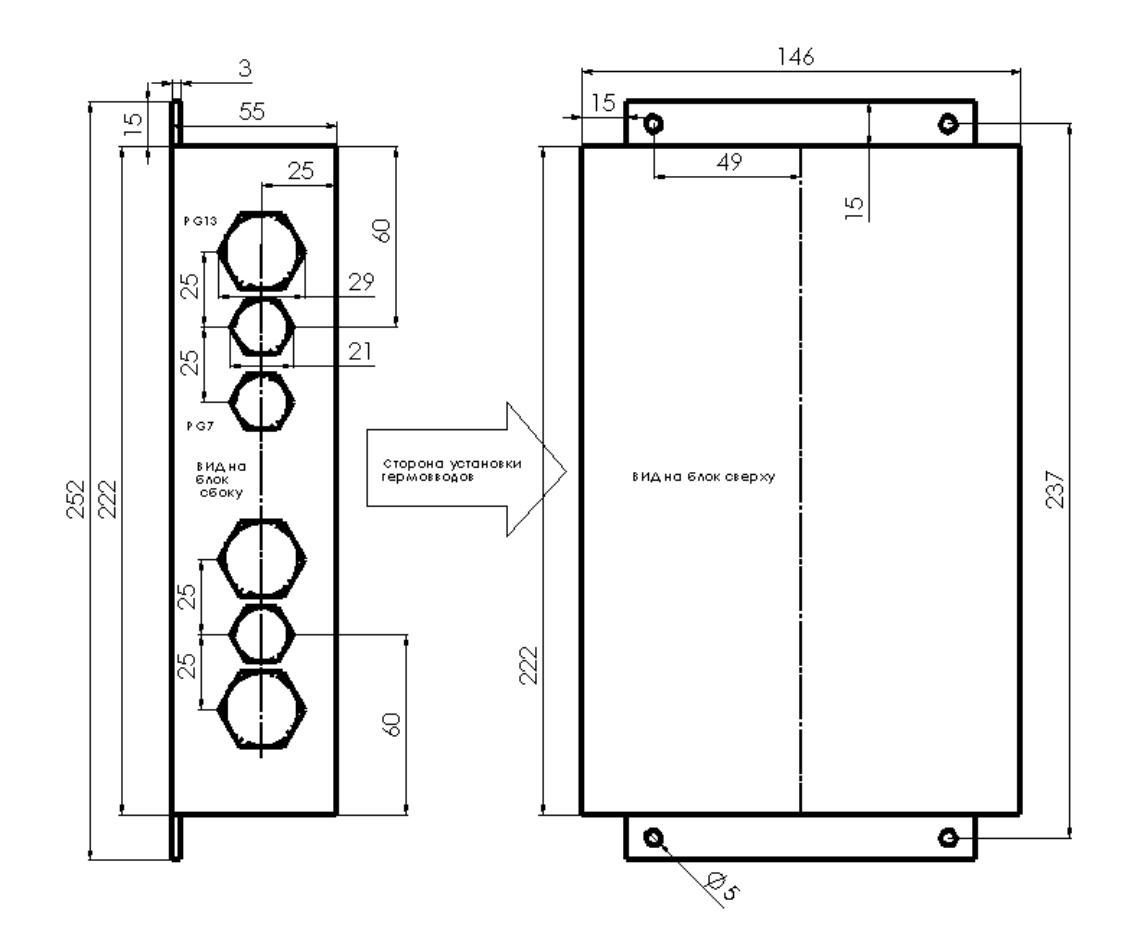

# **Паспорт**

### **Система обозначений**

Обозначение индикатора наносится на табличку, закрепленную на корпусе:

ВИ-МВ-1, 220В 50Гц 20Вт, серийный номер, дата выпуска.

#### **Комплект поставки**

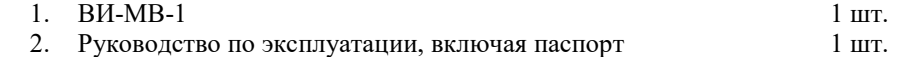

#### **Свидетельство о приемке**

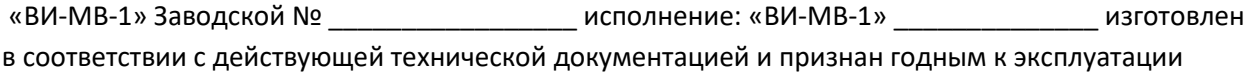

Начальник ОТК

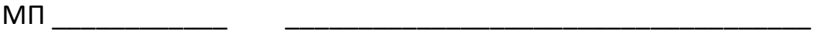

Подпись Расшифровка подписи

Дата " " \_\_\_\_\_\_\_\_\_\_\_\_\_\_\_\_\_20\_\_

### **Ограниченная гарантия**

1. Производитель оставляет за собой право вносить изменения в конструкцию без дополнительного уведомления.

\_\_\_\_\_\_\_\_\_\_\_\_\_\_\_\_\_\_\_\_\_\_\_\_\_\_\_\_\_\_\_\_\_\_\_\_\_\_\_\_\_\_\_\_\_\_\_\_\_\_\_\_\_\_\_\_\_\_\_\_\_\_\_\_\_\_\_\_\_\_\_\_\_\_\_\_\_\_\_\_\_\_\_\_\_

- 2. Производитель гарантирует, что изделие будет функционировать во всех существенных отношениях в соответствии с действующей документацией на момент передачи покупателю, и будет свободно от недостатков, связанных с качеством материалов или производства в течении 1 (одного) года с момента продажи. Производитель проводит испытания и другие мероприятия по управлению качеством, чтобы поддержать эту гарантию.
- 3. Материальная ответственность производителя сводится к ремонту или замене изделия и любых его составляющих, не отвечающих требованиям, установленных настоящей ограниченной гарантией и возвращенных производителю в комплекте поставки. Настоящая ограниченная гарантия недействительна, если повреждение изделия или его составляющих является результатом ненадлежащего обращения, неправильного использования, несчастного случая, невыполнения или ненадлежащего выполнения регламентных работ.
- 4. В максимальной степени, допускаемой применимым законодательством, производитель отказывается от предоставления каких-либо других прямых или подразумеваемых гарантий, включающих, не ограничиваясь перечисленным, гарантии товарности или пригодности для конкретной цели в отношении изделия, его составляющих и информационных материалов.
- 5. В максимальной степени, допускаемой применимым законодательством, производитель отказывается нести материальную ответственность за какие-либо убытки (включающие, не ограничиваясь перечисленным, прямые или косвенные убытки в результате нанесения телесных повреждений, неполучения доходов, вынужденных перерывов хозяйственной деятельности или нанесения любых других видов имущественного ущерба), вытекающие из использования или невозможности использования данного изделия, даже в том случае, если производитель был предупрежден о возможности этих убытков.

 $\mathcal{L}_\mathcal{L} = \{ \mathcal{L}_\mathcal{L} = \{ \mathcal{L}_\mathcal{L} = \{ \mathcal{L}_\mathcal{L} = \{ \mathcal{L}_\mathcal{L} = \{ \mathcal{L}_\mathcal{L} = \{ \mathcal{L}_\mathcal{L} = \{ \mathcal{L}_\mathcal{L} = \{ \mathcal{L}_\mathcal{L} = \{ \mathcal{L}_\mathcal{L} = \{ \mathcal{L}_\mathcal{L} = \{ \mathcal{L}_\mathcal{L} = \{ \mathcal{L}_\mathcal{L} = \{ \mathcal{L}_\mathcal{L} = \{ \mathcal{L}_\mathcal{$